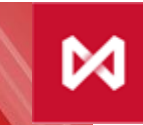

НАЦИОНАЛЬНЫЙ<br>КЛИРИНГОВЫЙ ЦЕНТР **ГРУППА МОСКОВСКАЯ БИРЖА** 

# Департамент Клиринга

# **Перевод и возврат денежных средств на срочном рынке**

В рамках подготовки к проекту «Единый пул обеспечения» с **26.12.2016 г.** для Участников клиринга на срочном рынке реализованы следующие возможности:

## • **Перевод денежных средств:**

- o между разделами клиринговых регистров в рамках срочного рынка
- o между Расчетными кодами срочного рынка, валютного и фондового рынков

Перевод осуществляется при помощи запроса **MTRNRQ**, который направляется в НКЦ с использованием сервиса Web-[клиринг](http://nkcbank.ru/viewCatalog.do?menuKey=483) или посредством ЭДО НКЦ.

В связи с данного сервиса НКЦ планирует с августа 2017 г. отказаться от приема и обработки Заявления на перевод денежных средств, составляющих Средства гарантийного обеспечения, направляемого в настоящее время через универсальный файловый шлюз (УФШ).

#### • **Возврат денежных средств со срочного рынка: 2**

- o в российских рублях (при помощи запроса **RURRETURN**)
- o в иностранной валюте (при помощи запроса **CURRETURN**)

Возврат осуществляется при помощи сервиса Web-[клиринг](http://nkcbank.ru/viewCatalog.do?menuKey=483). Также при помощи данного сервиса Участника могут осуществлять **регистрацию реквизитов счета для возврата** (при помощи запроса **PAYPROPRQ**)

## **В части технологии перевода денежных средств:**

- простота и легкость перевода средств между рынками
- простой и быстрый перевод средств в рамках одного рынка
- возможность перевода средств на срочном рынке до **20:00\***

## **В части технологии возврата денежных средств:**

- продление времени подачи запросов на возврат средств по аналогии с валютным и фондовым рынками – до **20:00\***
- удобство в использовании:
	- интуитивно понятный web-интерфейс, единый для всех рынков
	- высокая скорость отклика системы
	- возможность использования двух подписей
	- возможность использования шаблонов сохраненных документов

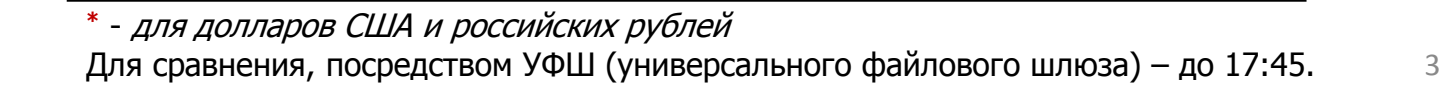

 $\blacktriangledown$ 

 $\blacktriangledown$ 

# **Приложения:**

- **Перевод денежных средств: способы направления запросов (слайды 5-11) 1**
- **Направление запроса MTRNRQ: порядок действий (слайды 12-14) 2**
- **Возврат денежных средств: способы направления запросов (слайды 15-22) 3**
	- **Способы направления запросов RURRETURN/CURRETURN (слайды 23-25)**

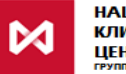

**1. Путем заполнения соответствующей формы в сервисе** Web-[клиринг](http://nkcbank.ru/viewCatalog.do?menuKey=483)

## **2. Путем формирования запроса в установленном формате txt**

# **a. Посредством ЭДО НКЦ**

При направлении запроса **MTRNRQ** посредством ЭДО НКЦ в запросе необходимо указывать идентификатор Участника клиринга типа MC. Сформированный в соответствии с требуемым форматом запрос **MTRNRQ**, зашифрованный и подписанный электронной подписью, следует направить по адресу: [frnkc@ex.micex.ru.](mailto:frnkc@ex.micex.ru)

## **b. При помощи сервиса** Web-[клиринг](http://nkcbank.ru/viewCatalog.do?menuKey=483)

При направлении запроса **MTRNRQ** посредством функции импорта в сервисе Web-[клиринг](http://nkcbank.ru/viewCatalog.do?menuKey=483) в запросе необходимо указывать Код Расчетной фирмы. Для Вашего удобства далее приведен порядок действий для возможности пакетной обработки одного или нескольких запросов **MTRNRQ** в сервисе Web-[клиринг](http://nkcbank.ru/viewCatalog.do?menuKey=483).

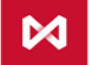

## **Перевод между разными разделами регистров срочного рынка**

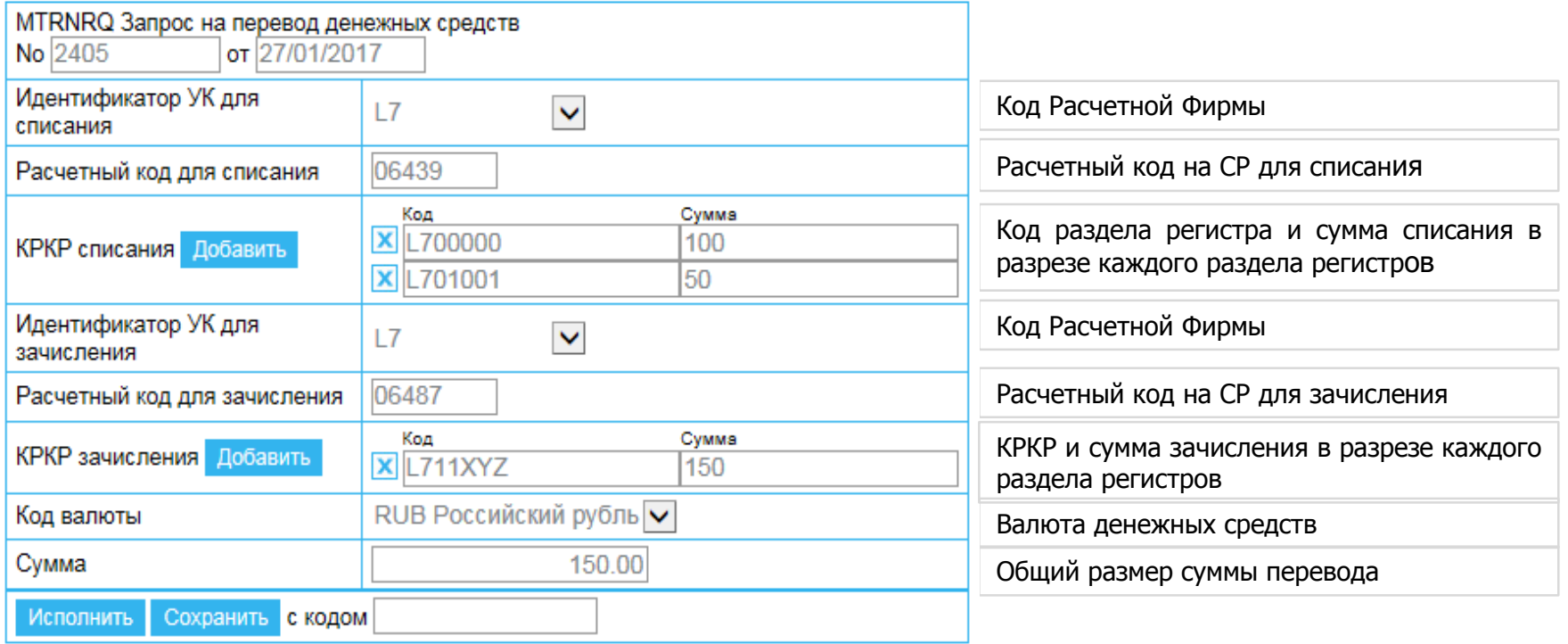

- **Поле «КРКР» расшифровывается как «Код раздела клирингового регистра».**
- При переводе средств в рамках срочного рынка заполнение поля «КРКР списания/зачисления» с указанием суммы обязательно.
- Перевод средств между разделами регистров срочного рынка возможен как в отношении одного раздела регистра, так и нескольких (воспользуйтесь кнопкой «Добавить»). При этом указание суммы в разбивке по разделам регистров обязательно.
- Общая сумма перевода должна быть равна сумме значений полей «Сумма», соответствующих «КРКР».

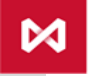

## **Перевод средств со срочного рынка на валютный**

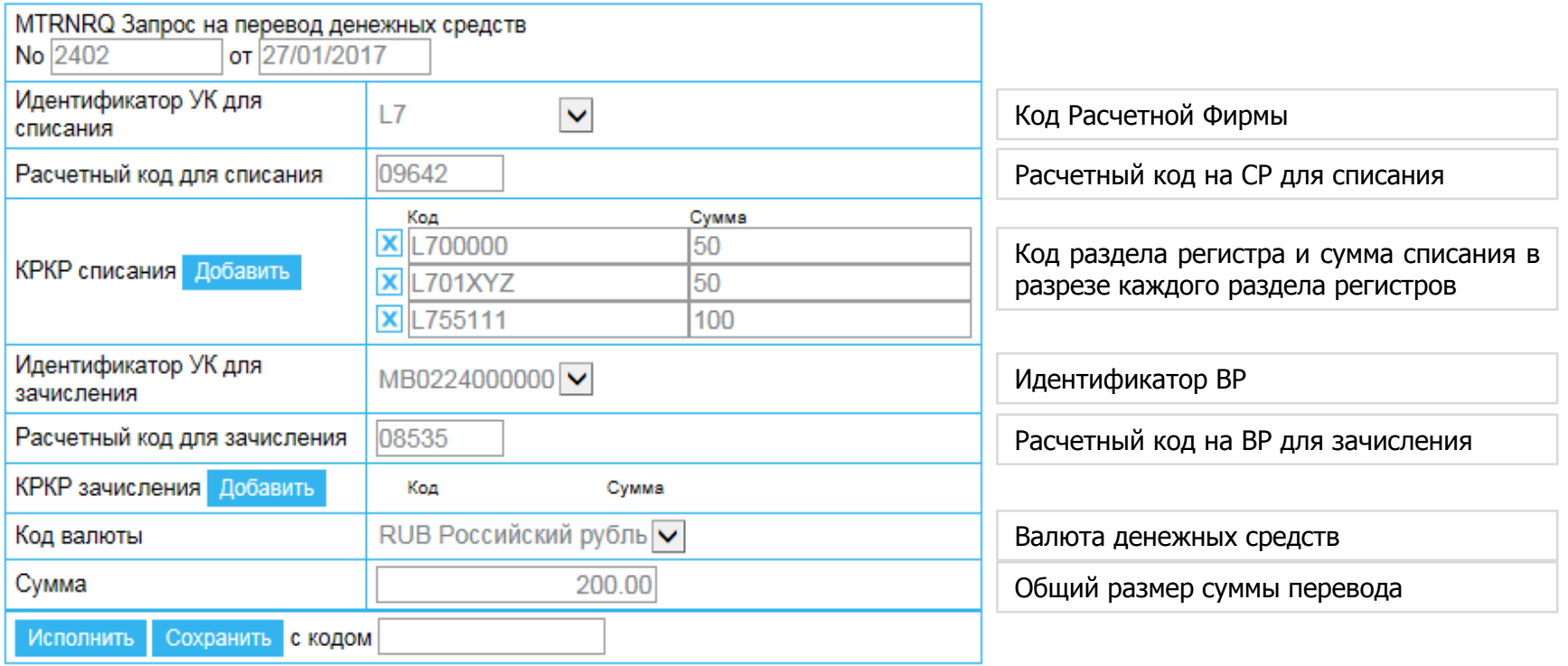

- **Поле «КРКР» расшифровывается как «Код раздела клирингового регистра».**
- При списании средств со срочного рынка заполнение поля «КРКР зачисления» с указанием суммы обязательно.
- Списание средств возможно как с одного раздела регистра, так и с нескольких (воспользуйтесь кнопкой «Добавить»). При этом указание суммы в разбивке по разделам регистров обязательно.
- Общая сумма перевода должна быть равна сумме значений полей «Сумма», соответствующих «КРКР».

#### **Порядок заполнения запроса на перевод средств со срочного рынка на фондовый аналогичен.**

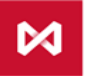

## **Перевод средств с валютного рынка на срочный**

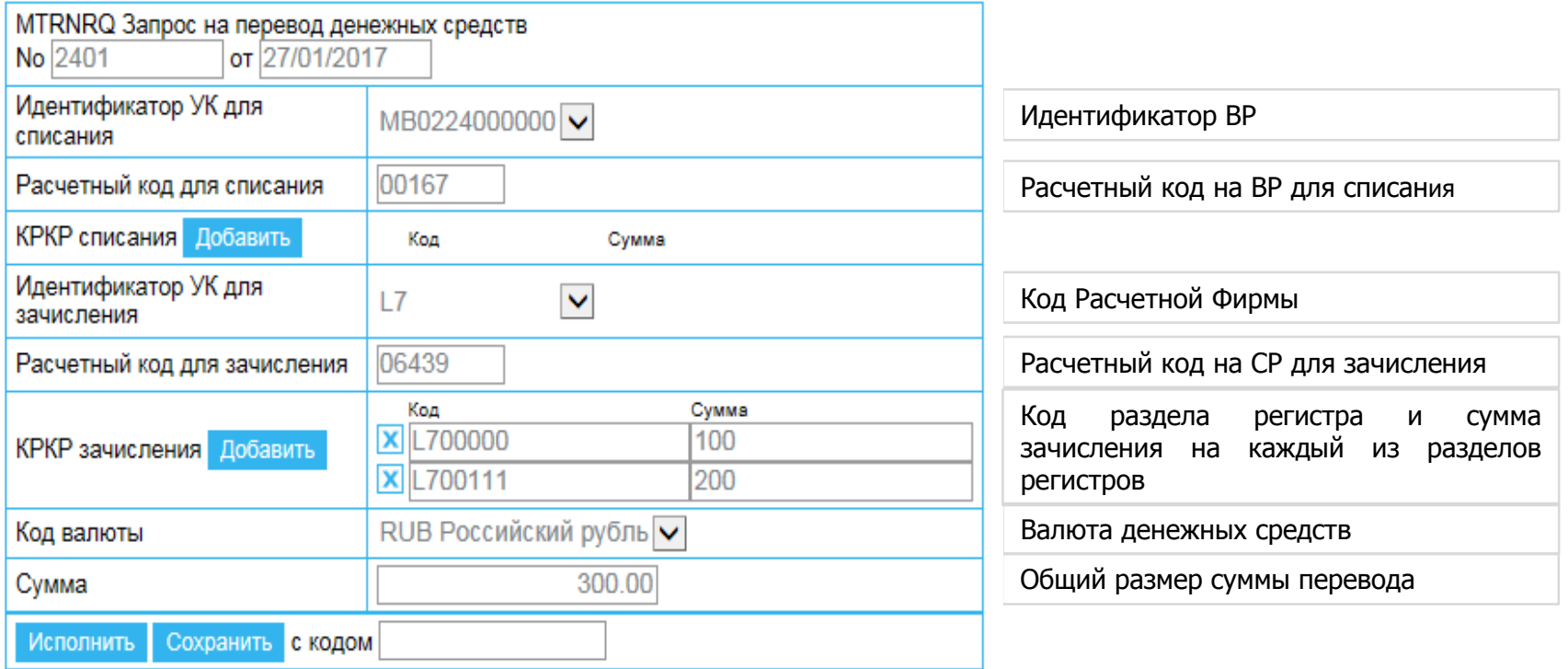

- **Поле «КРКР» расшифровывается как «Код раздела клирингового регистра».**
- При зачислении на срочный рынок заполнение поля «КРКР зачисления» с указанием суммы обязательно.
- Зачисление средств возможно как на один раздел регистра, так и на несколько (воспользуйтесь кнопкой «Добавить»). При этом указание суммы в разбивке по разделам регистров обязательно.
- Общая сумма перевода должна быть равна сумме значений полей «Сумма», соответствующих «КРКР».

## **Порядок заполнения запроса на перевод средств на срочный рынок с фондового аналогичен.**

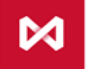

#### **Формирование запроса MTRNRQ в установленном формате txt: 1**

- ⊠ Разделы клиринговых регистров списания **KRKR\_DB** должны соответствовать Расчетному коду списания **CL\_CODE\_DB**
- $\overline{\mathcal{M}}$ Разделы клиринговых регистров зачисления **KRKR**\_**C**R должны соответствовать Расчетному коду зачисления. Соответствие Брокерских фирм и Расчетных кодов приведено в ежедневном отчете **clientsXX.csv.**
- $\overline{\mathsf{M}}$ В качестве Расчетного кода списания и Расчетного кода зачисления может быть указан один и тот же Расчетный код.
- Общая сумма переводимых денежных средств **AMOUNT** должна быть равна  $\overline{\mathcal{M}}$ сумме значений, списываемых с каждого регистра списания **(SUM\_DB)**, и также равна сумме значений, зачисляемых на каждый регистр зачисления **(SUM\_CR)**.

Для Вашего удобства далее на слайдах 10-11 приведены примеры заполнения запроса **MTRNRQ** <sup>в</sup> установленном формате txt.

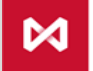

#### **Пример сформированного запроса MTRNRQ в формате txt: 1**

## **Перевод c нескольких клиентских разделов регистров на собственный раздел:**

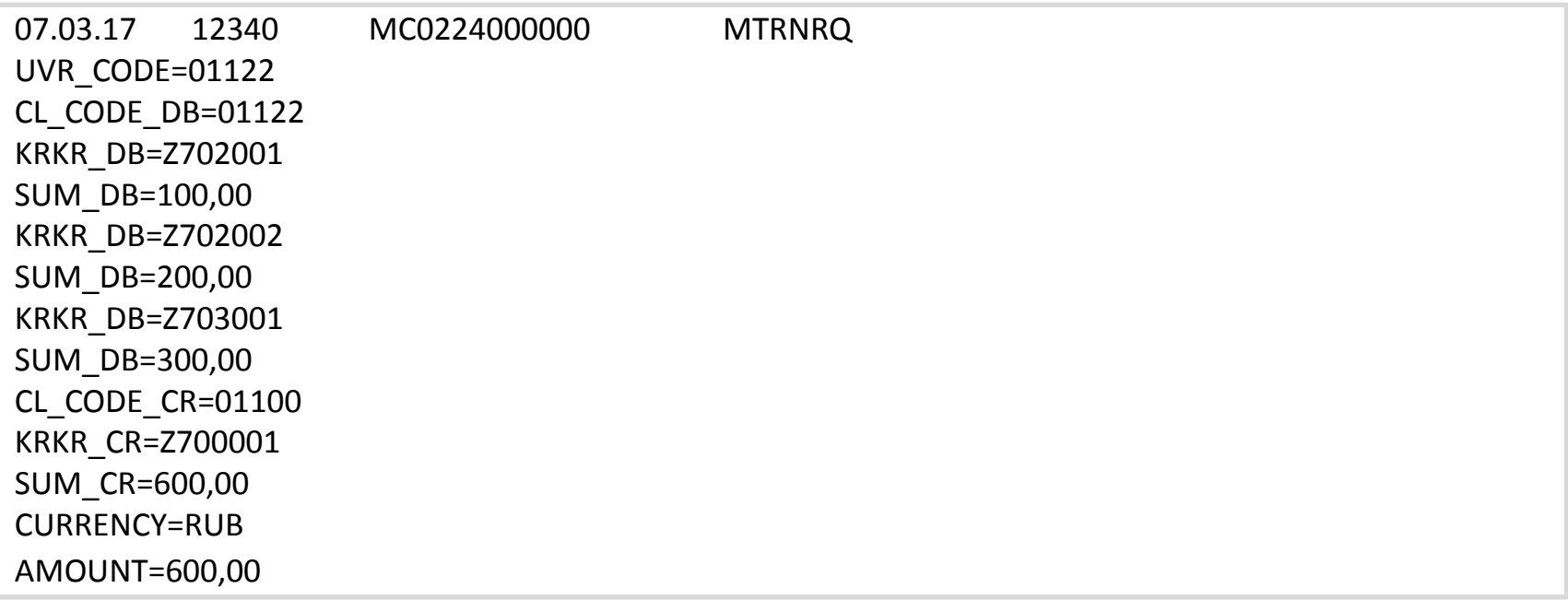

## **На основании приведенного запроса НКЦ осуществит перевод денежных средств в рублях с Расчетного кода 01122 на Расчетный код 01100 в сумме 600 рублей следующим образом:**

С раздела Z702001 будет списано 100 руб., с Z702002 – 200 руб., с Z703001 – 300 руб. На раздел Z700001 будет записано 600 руб.

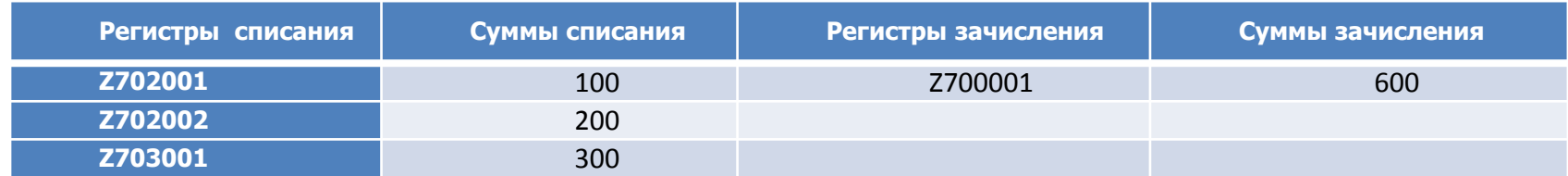

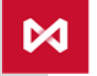

#### **Пример сформированного запроса MTRNRQ в формате txt: 1**

## **Перевод c нескольких разделов регистров на несколько разделов:**

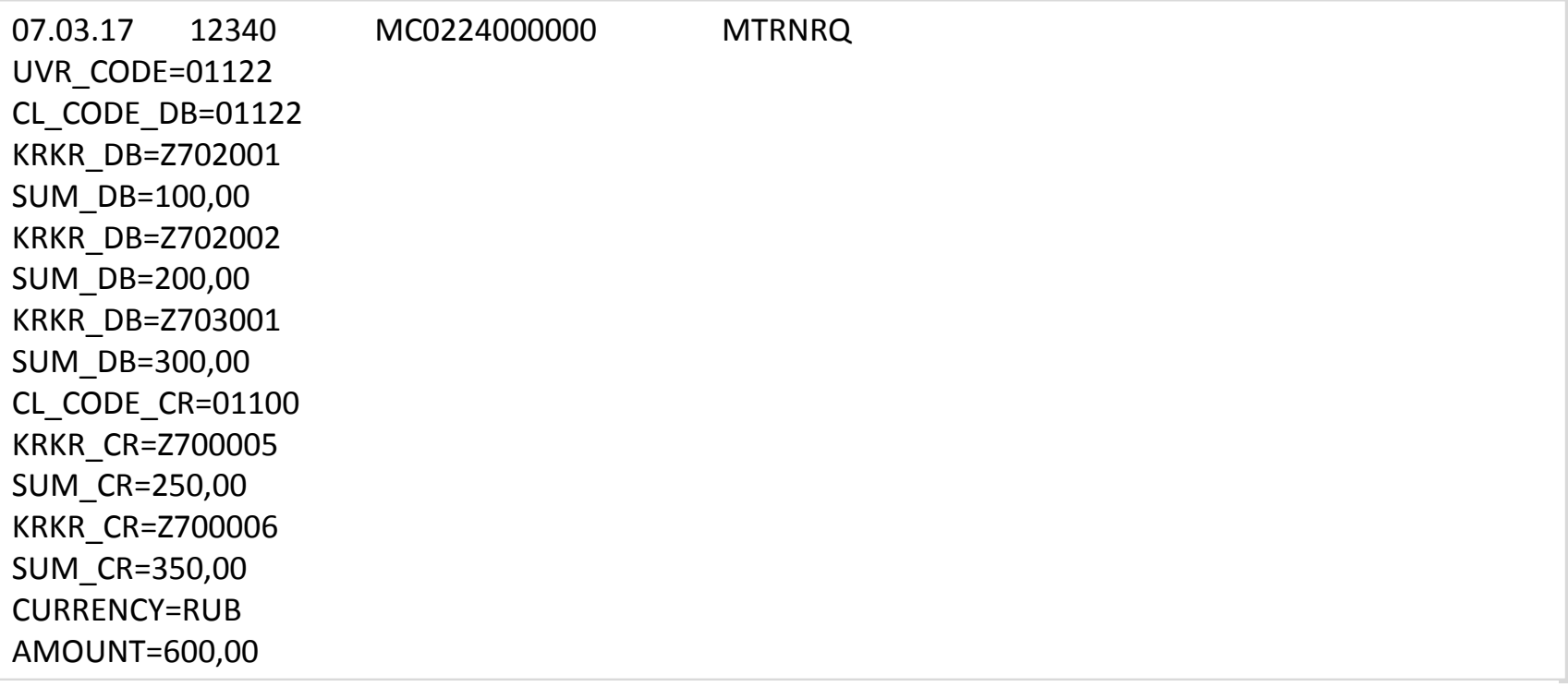

**На основании приведенного запроса НКЦ осуществит перевод денежных средств в рублях с Расчетного кода 01122 на Расчетный код 01100 в сумме 600 рублей следующим образом**:

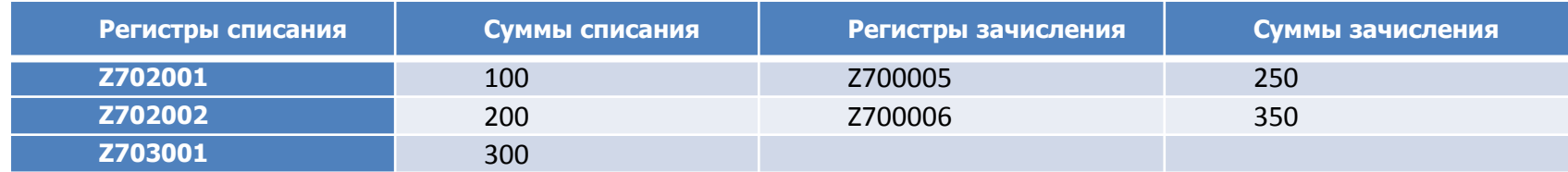

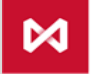

## **Направление запроса MTRNRQ в формате txt посредством сервиса Web-клиринг: порядок действий (1/3) 2**

Сформированный в соответствии с требуемым форматом запрос **MTRNRQ** можно направить с помощью сервиса Web-[клиринг](http://nkcbank.ru/viewCatalog.do?menuKey=483), используя функцию «Импорт». Порядок действий:

## • **Выбрать в меню Web-клиринг пункт «Операции с ДС – Запрос на перевод 1 денежных средств»:**

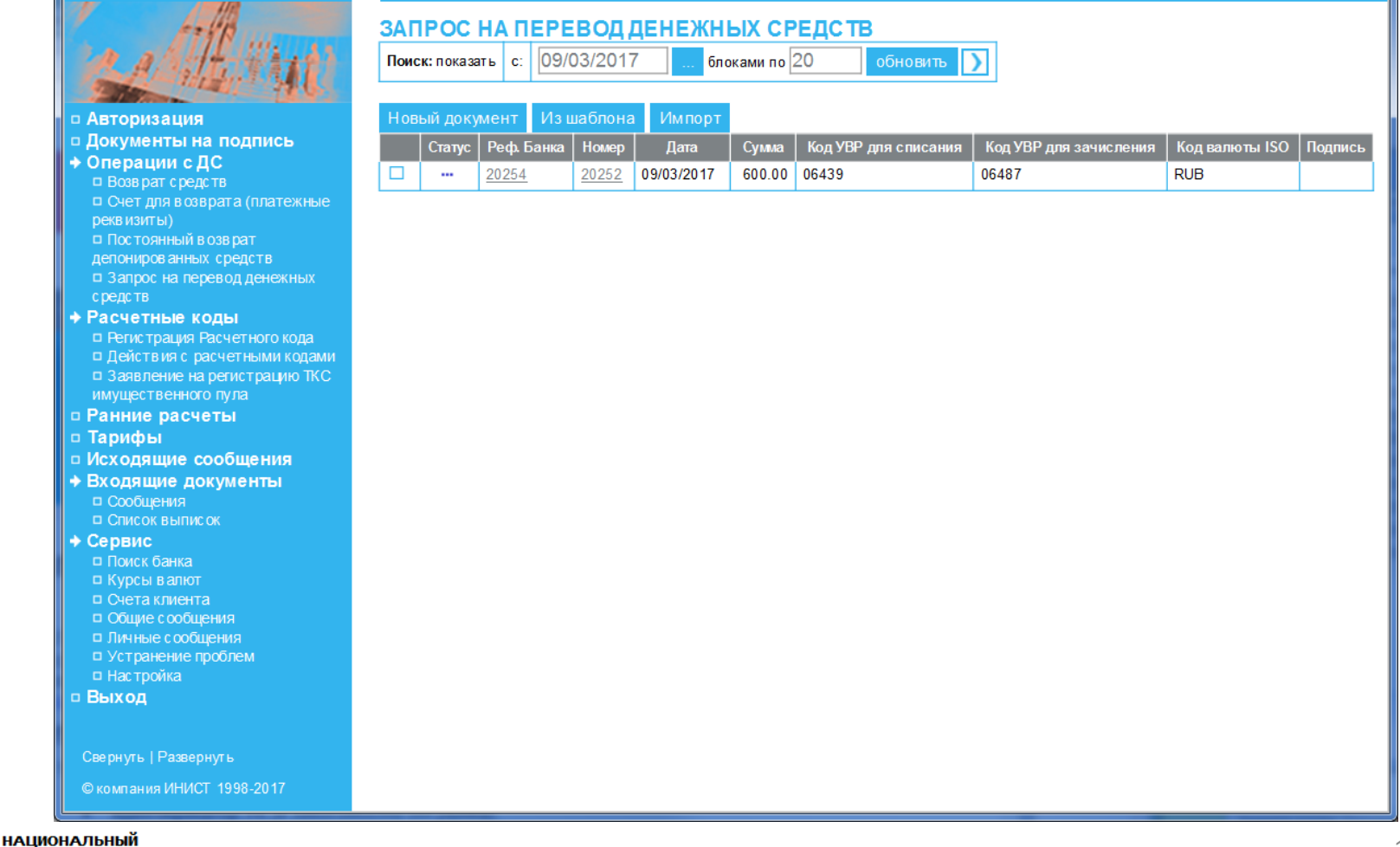

#### **Направление запроса MTRNRQ в формате txt посредством сервиса Web-клиринг: порядок действий (2/3) 2**

• **Используя функцию «Импорт», выбрать один или несколько заранее 2 сформированных файлов в формате txt:**

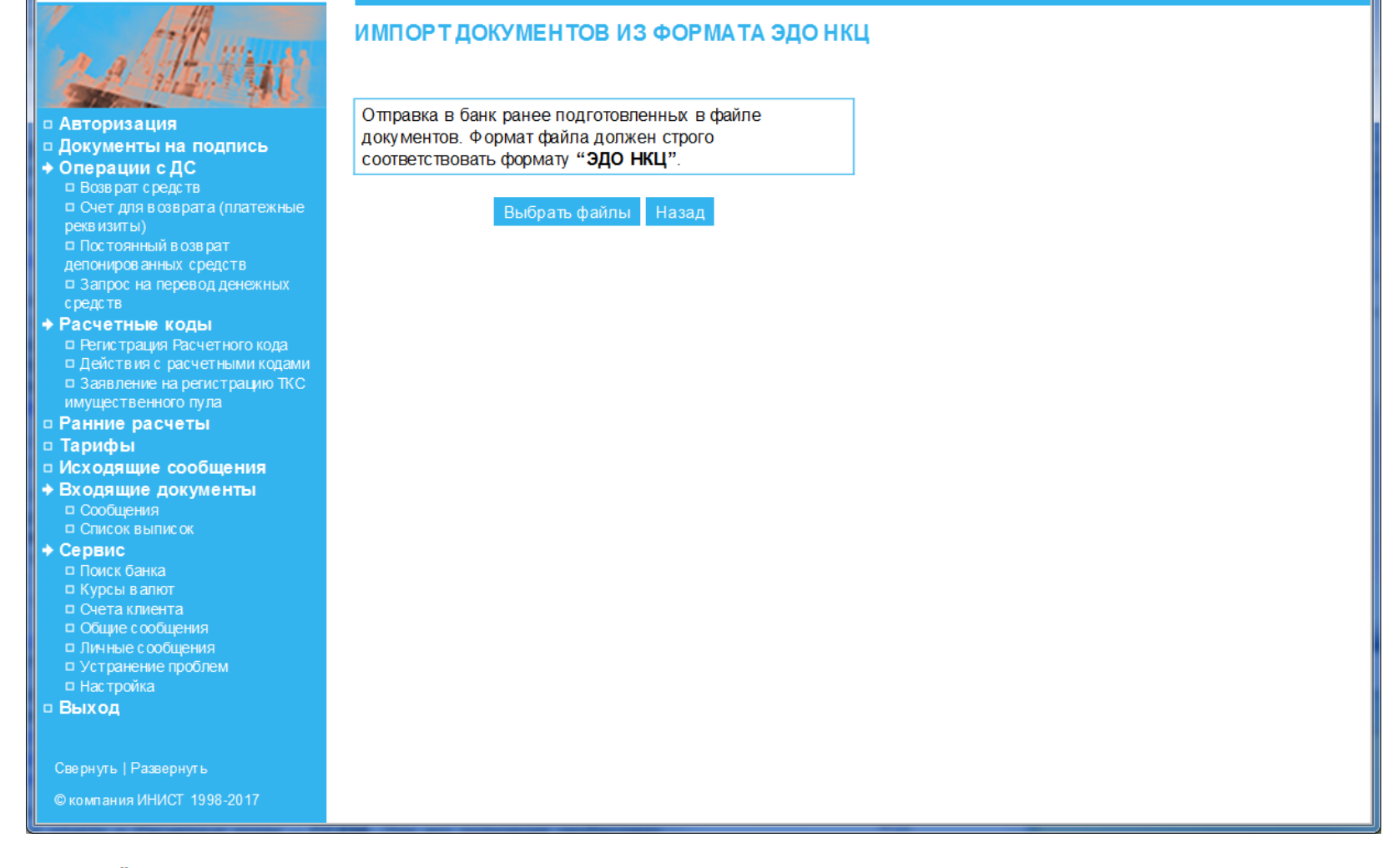

## **Направление запроса MTRNRQ в формате txt посредством сервиса Web-клиринг: порядок действий (2/3) 2**

• **Отправить импортированные документы с помощью функции «Отправить»:**

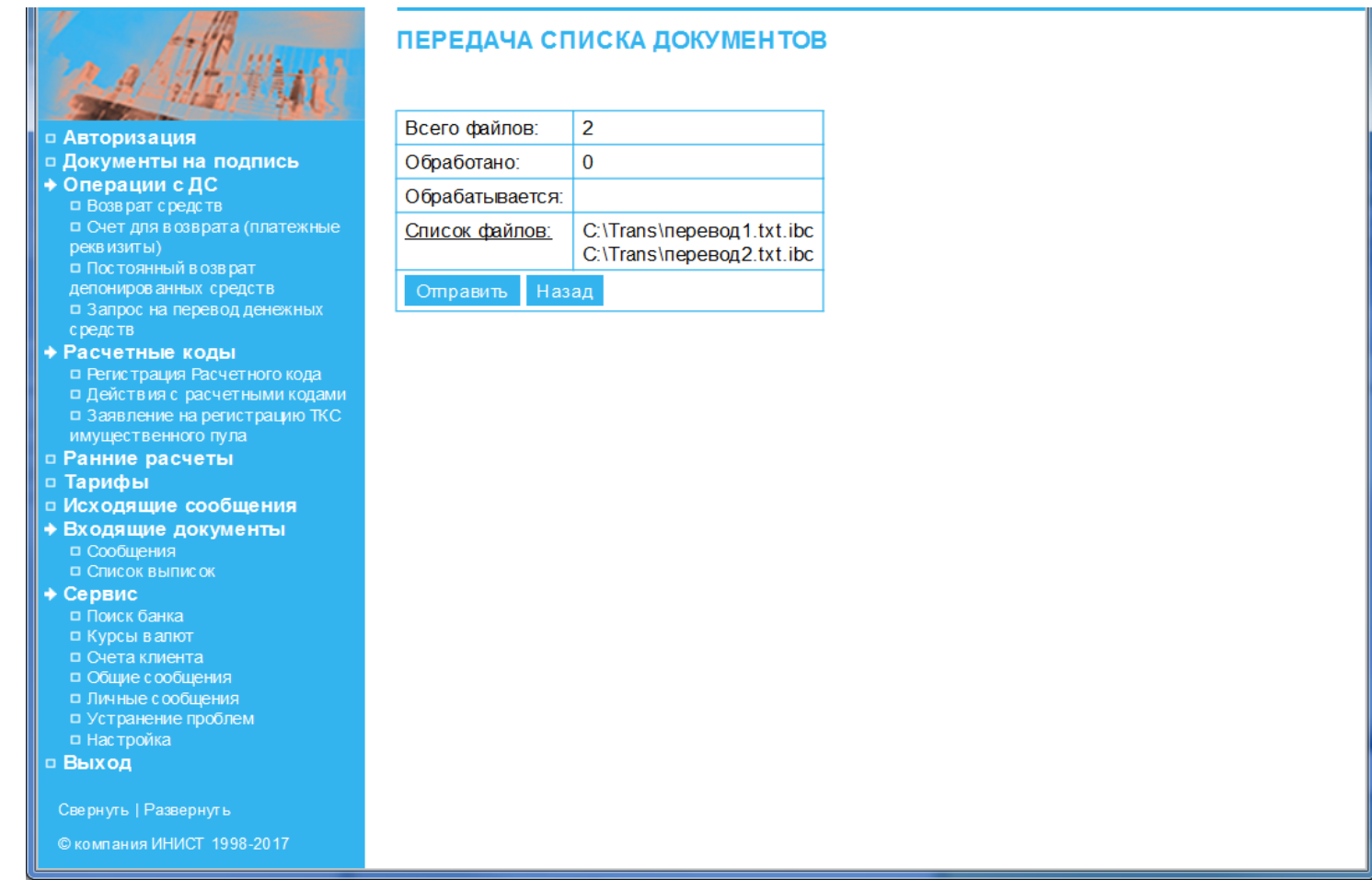

Каждый отправленный запрос отразится в таблице документов «Запрос на перевод денежных средств», включая информацию о Расчетных кодах списания и зачисления и о статусе обработки запроса.

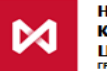

# **3 Способы направления запросов RURRETURN, CURRETURN:**

**1. Путем заполнения соответствующей формы в сервисе** Web-[клиринг](http://nkcbank.ru/viewCatalog.do?menuKey=483)

## **2. Путем формирования запроса в установленном формате txt**

## **a. Посредством ЭДО НКЦ**

В запросе необходимо указывать идентификатор Участника клиринга типа MC. Сформированный в соответствии с требуемым форматом запрос **RURRETURN/CURRETURN**, зашифрованный и подписанный электронной подписью, следует направить по адресу: [frnkc@ex.micex.ru](mailto:frnkc@ex.micex.ru).

## **b. При помощи сервиса** Web-[клиринг](http://nkcbank.ru/viewCatalog.do?menuKey=483)

В сервисе Web-[клиринг](http://nkcbank.ru/viewCatalog.do?menuKey=483) в запросе необходимо указывать Код Расчетной фирмы. Для Вашего удобства далее приведен порядок действий для возможности пакетной обработки одного или нескольких запросов **RURRETURN/CURRETURN** в сервисе Web-[клиринг](http://nkcbank.ru/viewCatalog.do?menuKey=483).

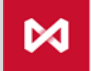

## **Возврат денежных средств в российских рублях**

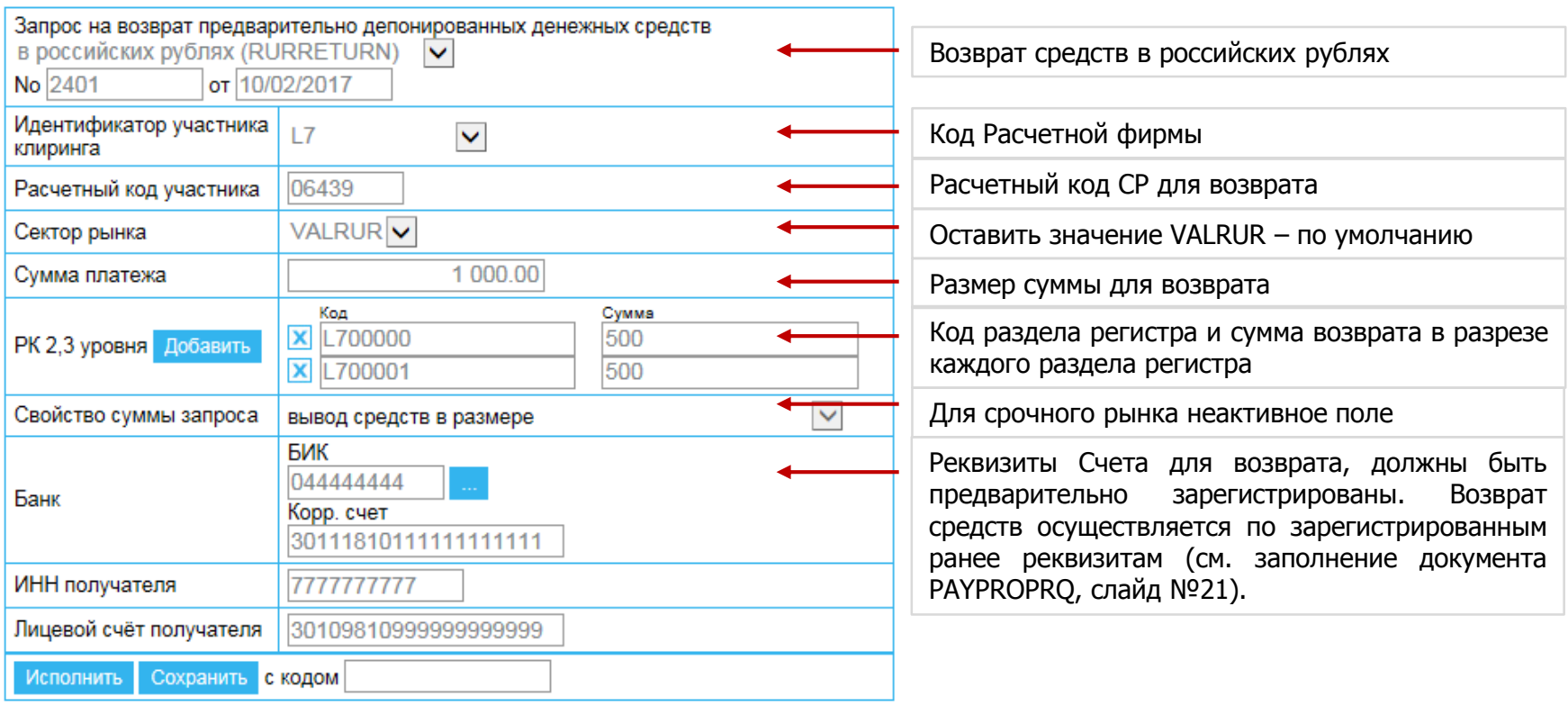

- Номер Расчетного кода можно посмотреть в клиринговом отчете срочного рынка clientsXX.csv
- Возврат средств возможен как с одного раздела регистра, так и с нескольких (воспользуйтесь кнопкой «Добавить»).
- При этом все разделы регистров должны соответствовать данному Расчетному коду. Информация о соответствии доступна также в отчете clientsXX.csv.
- При осуществлении возврата средств с нескольких разделов регистров указание суммы в разбивке по разделам регистров обязательно.
- Общая сумма платежа должна быть равна сумме значений полей «Сумма» в разрезе раздела регистра.

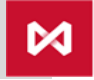

#### **Порядок Заполнения запроса CURRETURN в сервисе Web-клиринг 3**

# **Возврат денежных средств в иностранной валюте**

 $\boldsymbol{\bowtie}$ 

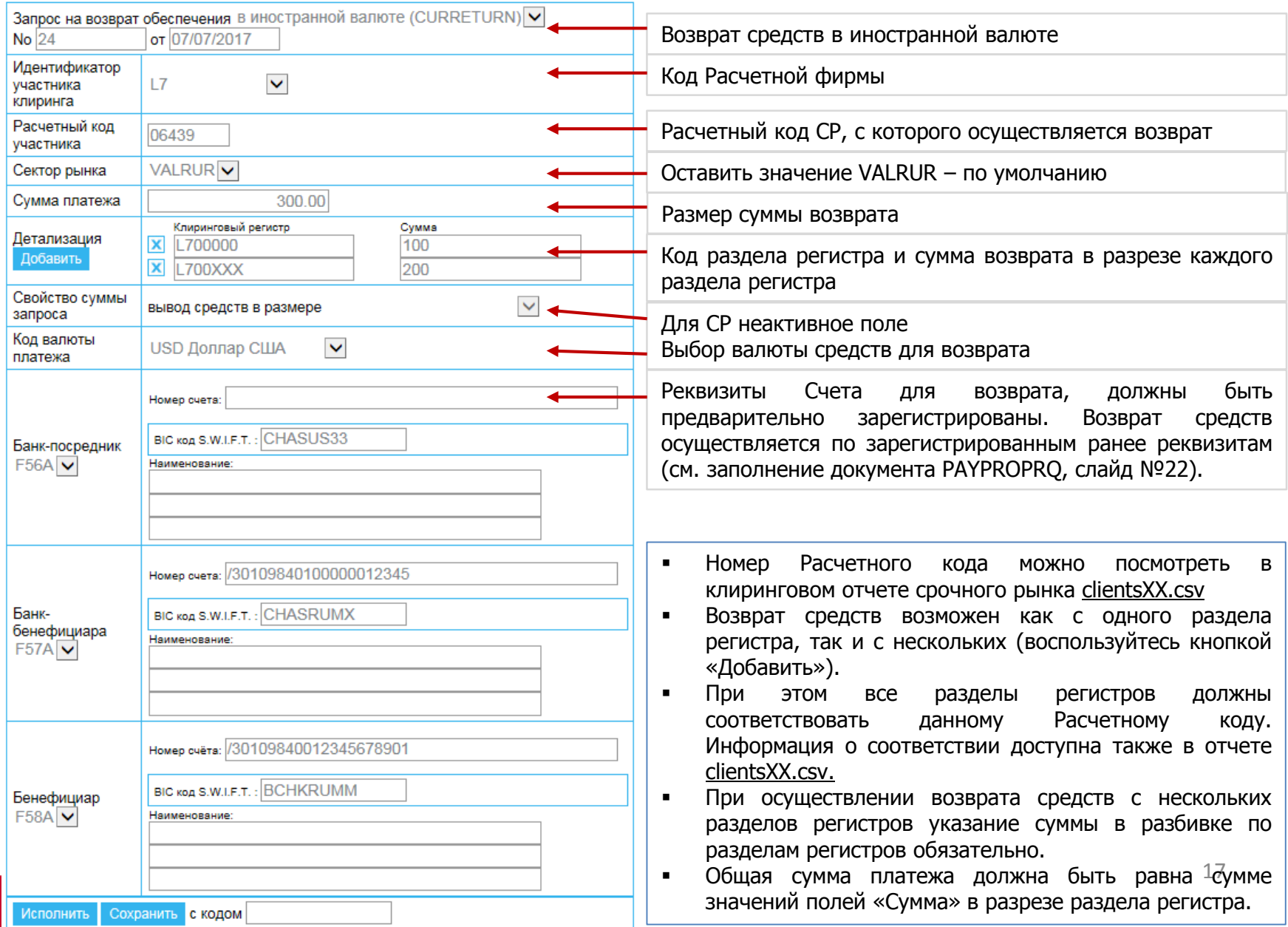

## **Формирование запросов RURRETURN/CURRETURN в установленном формате txt: 3**

- Разделы клиринговых регистров **KRKR** должны соответствовать Расчетному  $\overline{\mathcal{M}}$ коду, с которого осуществляется возврат средств – **UVR\_CODE**. Соответствие Брокерских фирм и Расчетных кодов приведено в ежедневном отчете **clientsXX.cs**v
- $\mathcal{M}$ Общая сумма денежных средств, подлежащих возврату – **AMOUNT** должна быть равна сумме значений, списываемых с каждого раздела регистра – **SUM**
- $\mathcal{M}$ Значение поля **SECTOR = VALRUR**

Для Вашего удобства далее на слайдах 19-20 приведены примеры запросов **RURRETURN/ CURRETURN** <sup>в</sup> установленном формате txt

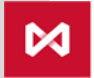

#### **Пример сформированного запроса RURRETURN в формате txt: 3**

## **Возврат средств в российских рублях c нескольких разделов регистров:**

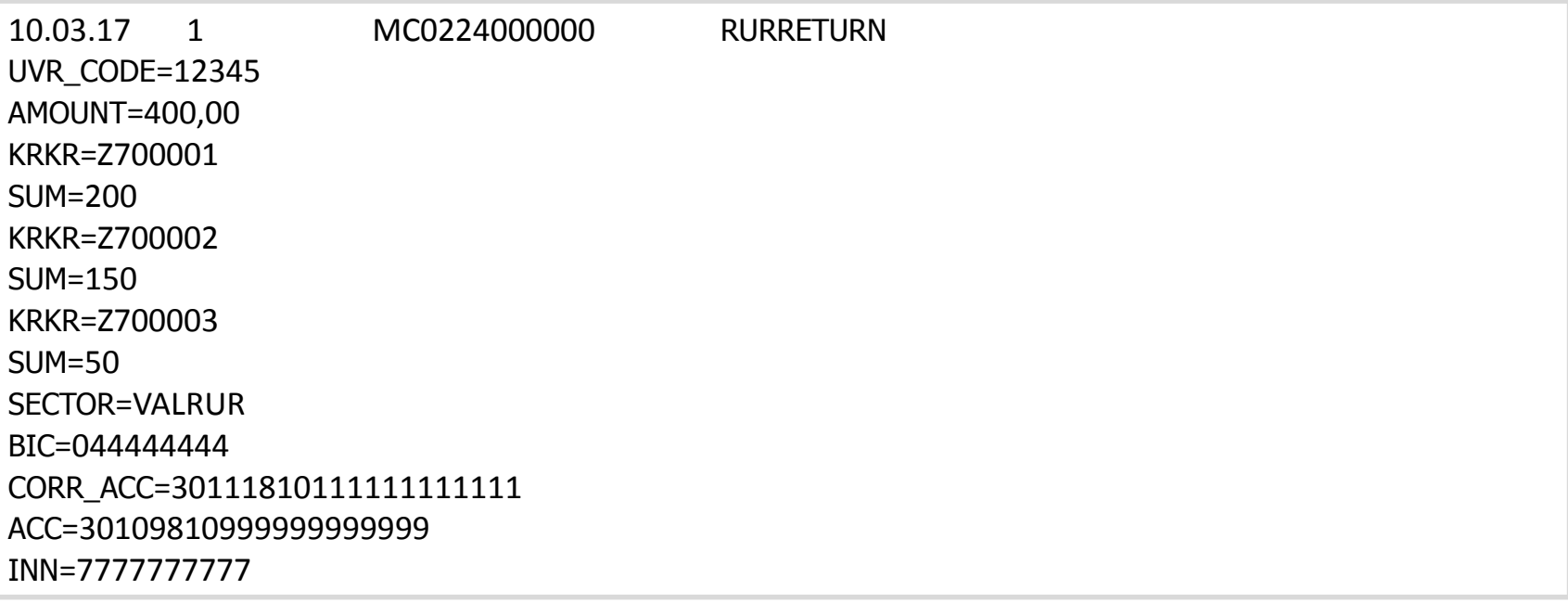

**На основании приведенного запроса НКЦ осуществит возврат денежных средств в рублях с Расчетного кода 12345 по предварительно зарегистрированным реквизитам Счета для возврата, в сумме 400 рублей следующим образом:**

С раздела Z700001 будет списано 200 руб., с Z700002 – 150 руб., с Z700001 – 50 руб.

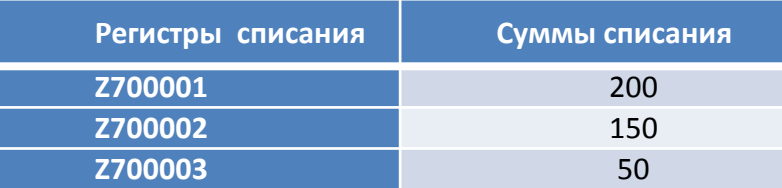

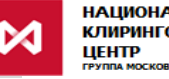

#### **Пример сформированного запроса CURRETURN в формате txt: 3**

## **Возврат средств в долларах США c нескольких разделов регистров:**

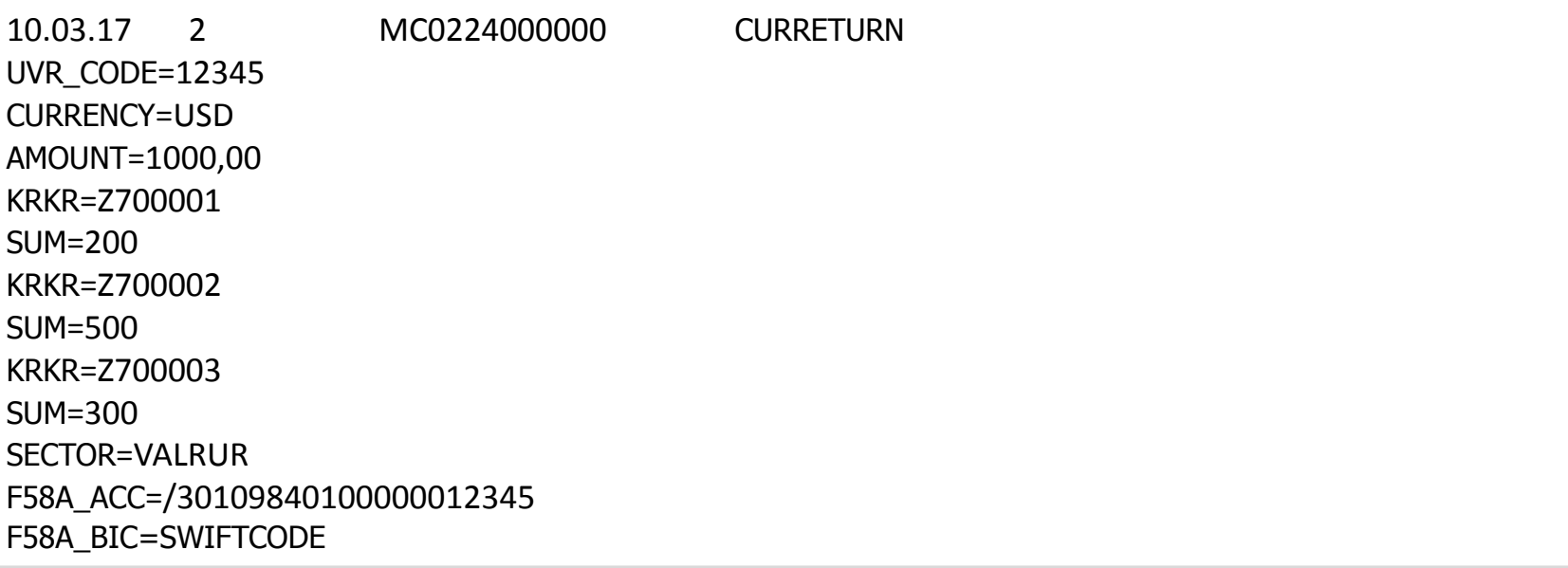

**На основании приведенного запроса НКЦ осуществит возврат денежных средств в долларах США с Расчетного кода 12345 по предварительно зарегистрированным реквизитам Счета для возврата в сумме 1 000 долларов США следующим образом:**

С раздела Z700001 будет списано 200 USD, с Z700002 – 500 USD, с Z700003 – 300 USD.

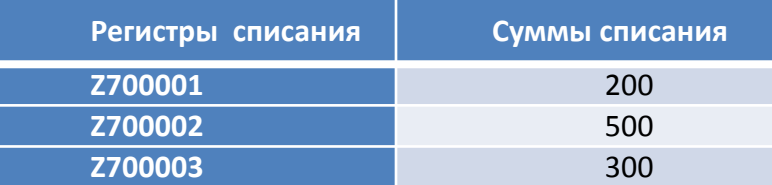

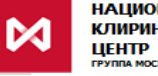

# **3 Заполнение запроса PAYPRORQ в сервисе Web-клиринг**

 $\bowtie$ 

## **Регистрация реквизитов Счета для возврата в российских рублях**

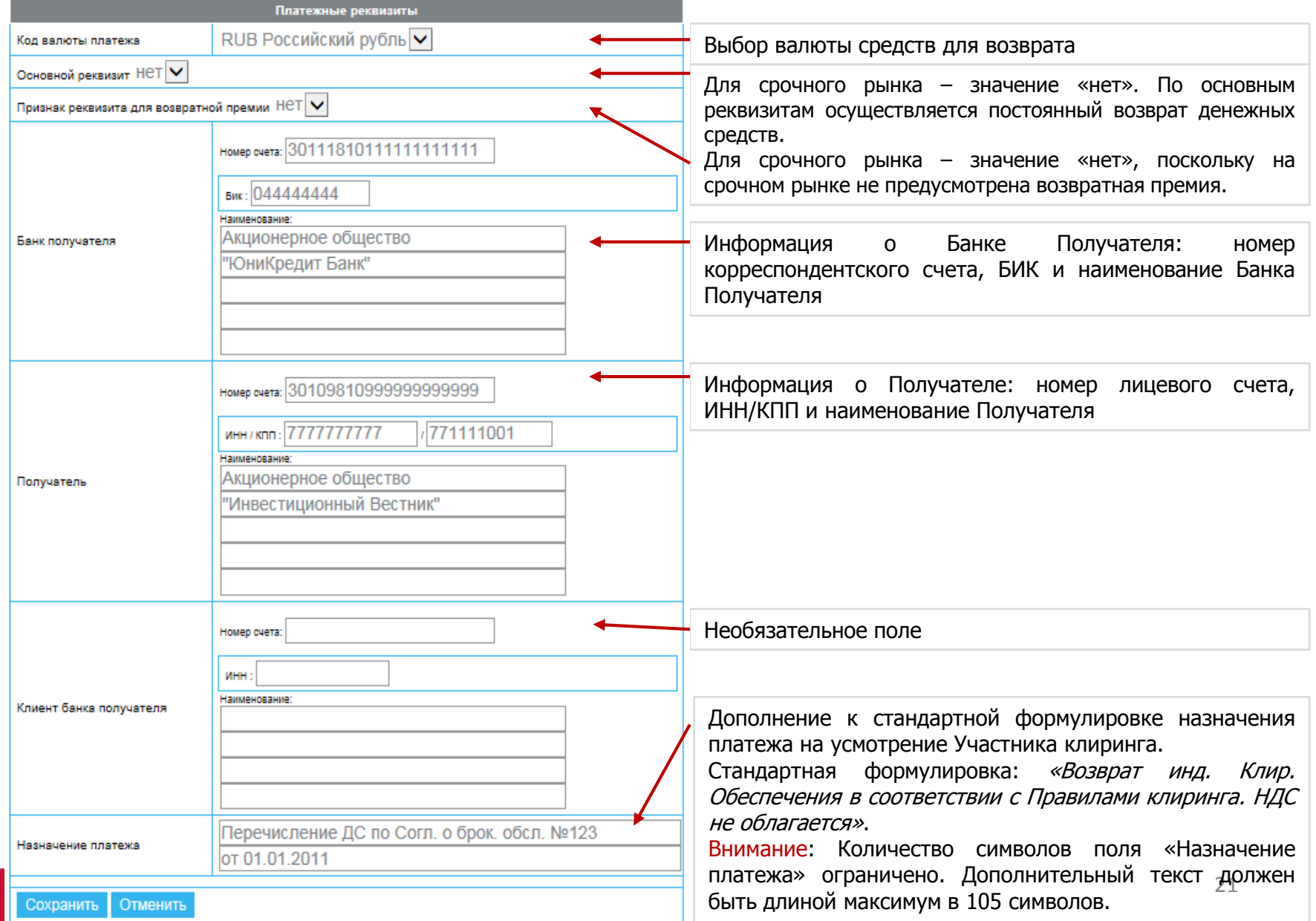

## **Регистрация реквизитов Счета для возврата в иностранной валюте**

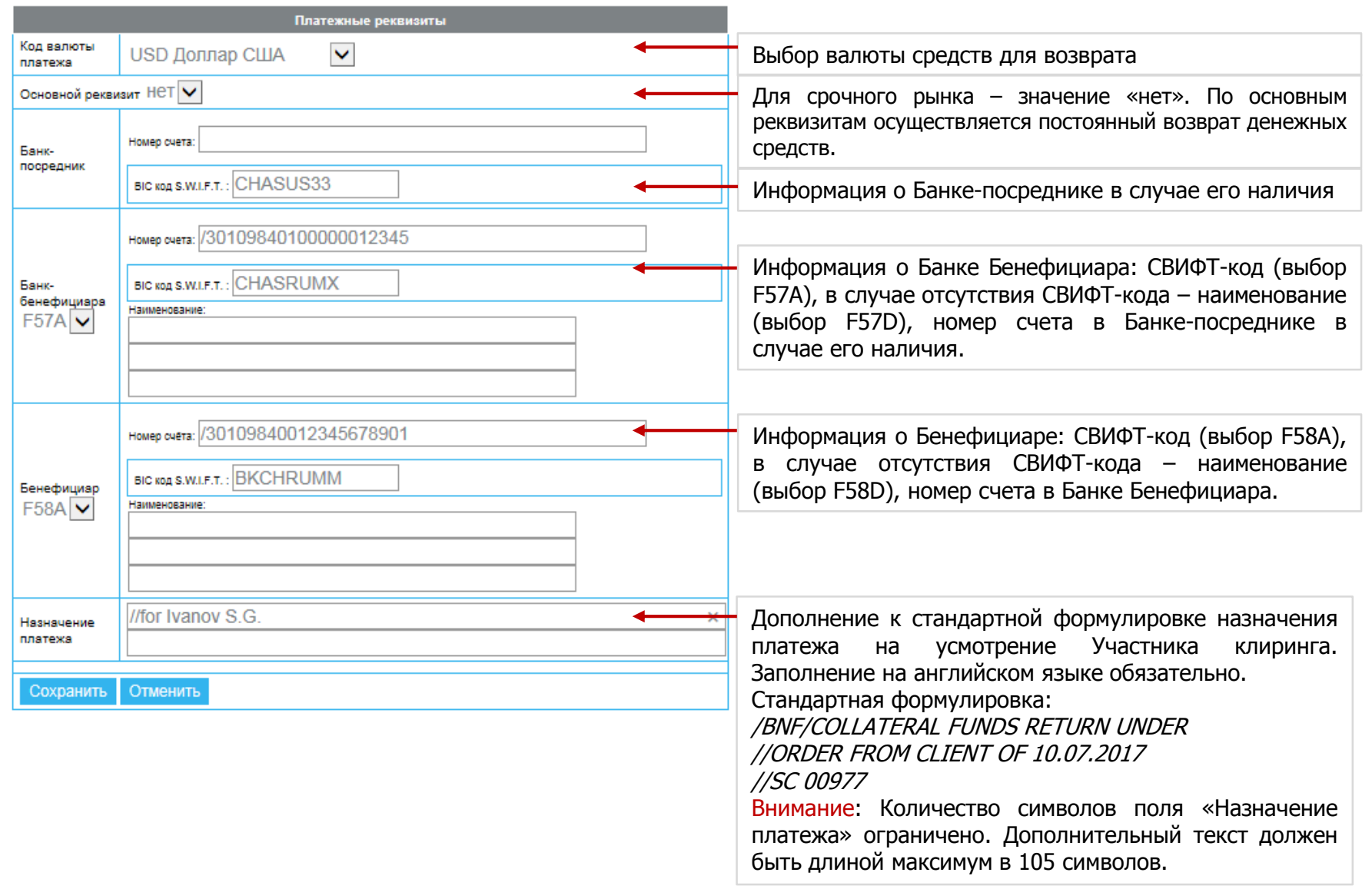

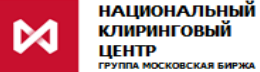

#### **Направление запроса на возврат средств в формате txt посредством сервиса Web-клиринг: порядок действий (1/3) 4**

Сформированный в соответствии с требуемым форматом запрос **RURRETURN/CURRETURN** можно направить с помощью сервиса Web-[клиринг](http://nkcbank.ru/viewCatalog.do?menuKey=483), используя функцию «Импорт».

## **Выбрать в меню Web-клиринг пункт «Операции с ДС – Возврат средств»:**

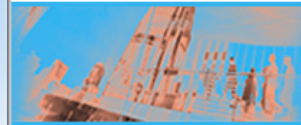

Авторизация

- □ Документы на подпись
- Операции с ДС
- □ Возврат средств □ Счет для возврата (платежные реквизиты) □ Постоянный возврат депонированных средств □ Запрос на перевод денежных средств
- ⇒ Расчетные коды
- □ Ранние расчеты
- □ Тарифы
- **Исходящие сообщения**
- **⇒ Входящие документы**
- | ⇒ Сервис
- □ Выход

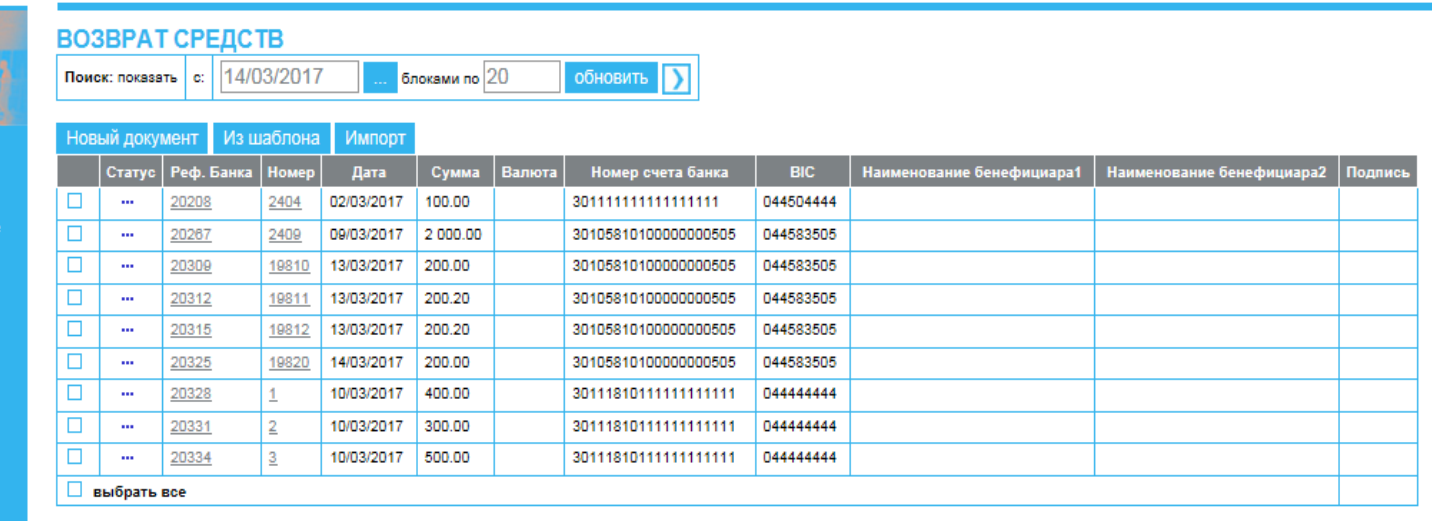

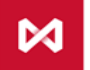

#### **Направление запроса на возврат средств в формате txt посредством сервиса Web-клиринг: порядок действий (2/3) 4**

• **Используя функцию «Импорт», выбрать один или несколько заранее сформированных файлов в формате txt: 2**

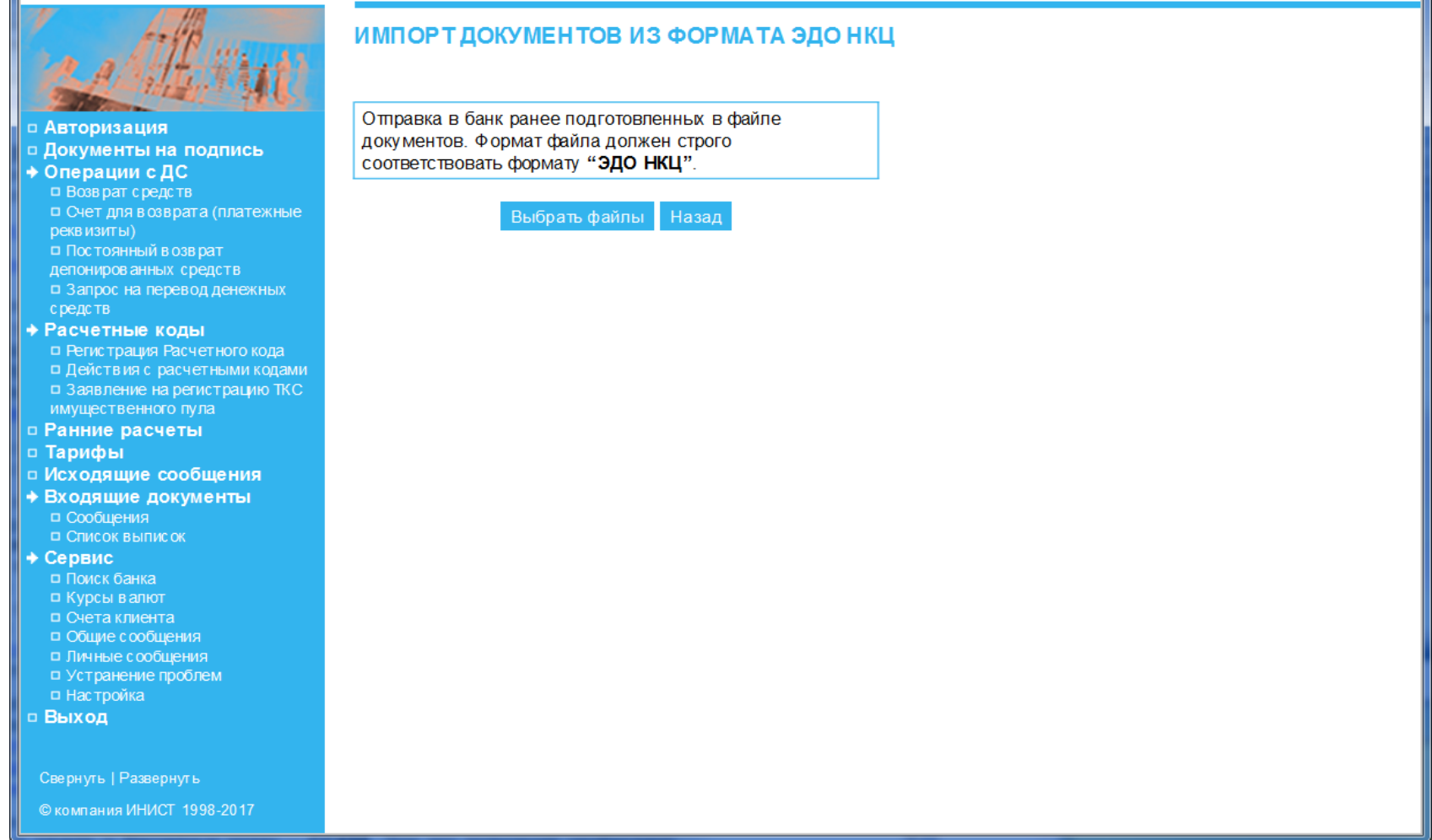

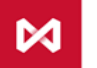

## **Направление запроса на возврат средств в формате txt посредством сервиса Web-клиринг: порядок действий (3/3) 4**

• **Отправить импортированные документы с помощью функции «Отправить»:**

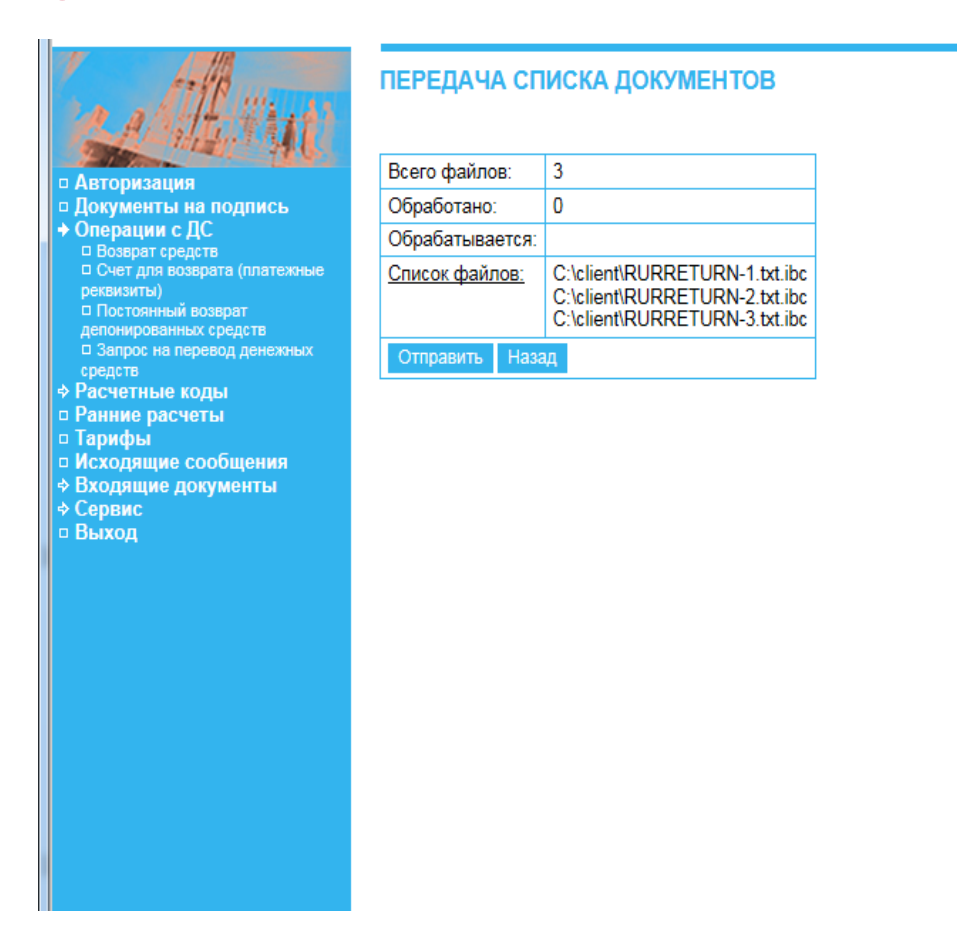

Каждый отправленный запрос отразится в таблице документов «Возврат средств», включая информацию о статусе обработки запроса.

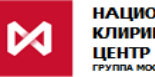